## **Déposer un media sur google drive**

## Contexte :

Vous souhaitez que vos élèves accèdent via un Qrcode aux médias (vidéos et audio) de vos supports papier pour les enrichir sans avoir à les publier publiquement sur le web. Une des solutions est d'héberger vos données sur google drive dans un dossier partagé et de copier le lien partageable de chacun de vos médias. (condition requise : avoir un compte google ou bien se créer un compte avec une adresse mail)

## Etapes : Gmail Images **III** O  $_{\tiny{\textregistered}}$  $\mathbf{e}$ Compte Maps Google  $\blacktriangleright$ YouTube Play  $G+$  $31$ Traduction Agenda Google<sup>+</sup> Recherche Google J'ai de la chance G Photos Gmail Actualités 1. Se connecter à son compte google 2. cliquer sur le logo des applications 3. cliquer sur votre drive 4. puis sur nouveau 5. puis sur dossier (indiquer un nom explicite)Drive Q R **Drive**  $M_{\Omega}$ **R3** Dossier Nouveau

B

n.

目

Ŧ

Importer un fichier

Importer un dossier

 $\rightarrow$ 

 $\rightarrow$ 

 $\rightarrow$ 

 $\rightarrow$ 

**Google Docs** 

**Google Sheets** 

**Google Slides** 

Plus

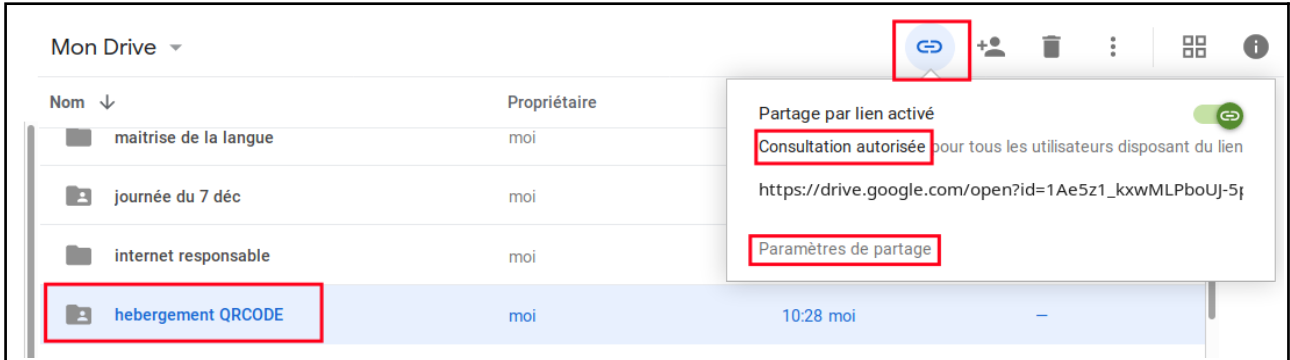

- 1. sélectionner votre dossier
- 2. cliquer sur le symbole du lien
- 3. paramétrer le partage en choisissant « consultation autorisée »
- 4. tout ce que vous déposerez maintenant dans ce dossier sera consultable par ceux qui auront un lien…

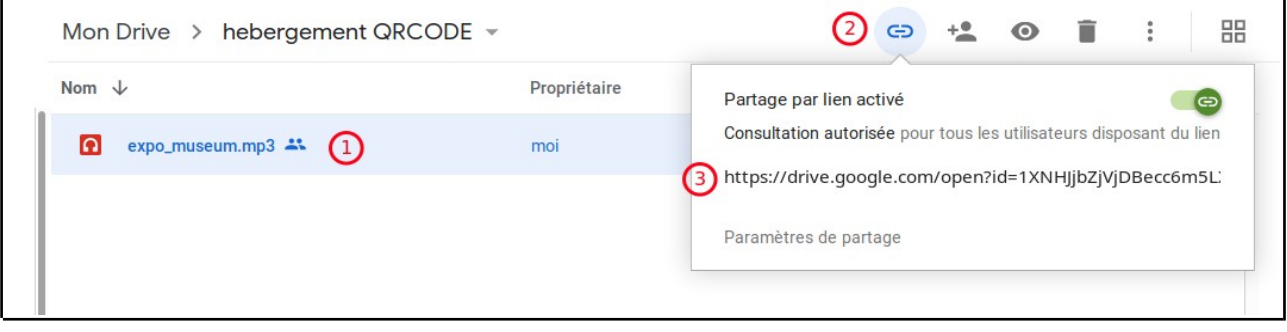

- 1. dans votre dossier, sélectionner votre media
- 2. cliquer sur le lien
- 3. copier ce lien
- 4. coller le en ligne sur Qrcode Monkey ou sur<https://micetf.fr/qrcode/>
- 5. générer et coller vos Qrcodes dans les cahiers de vos élèves

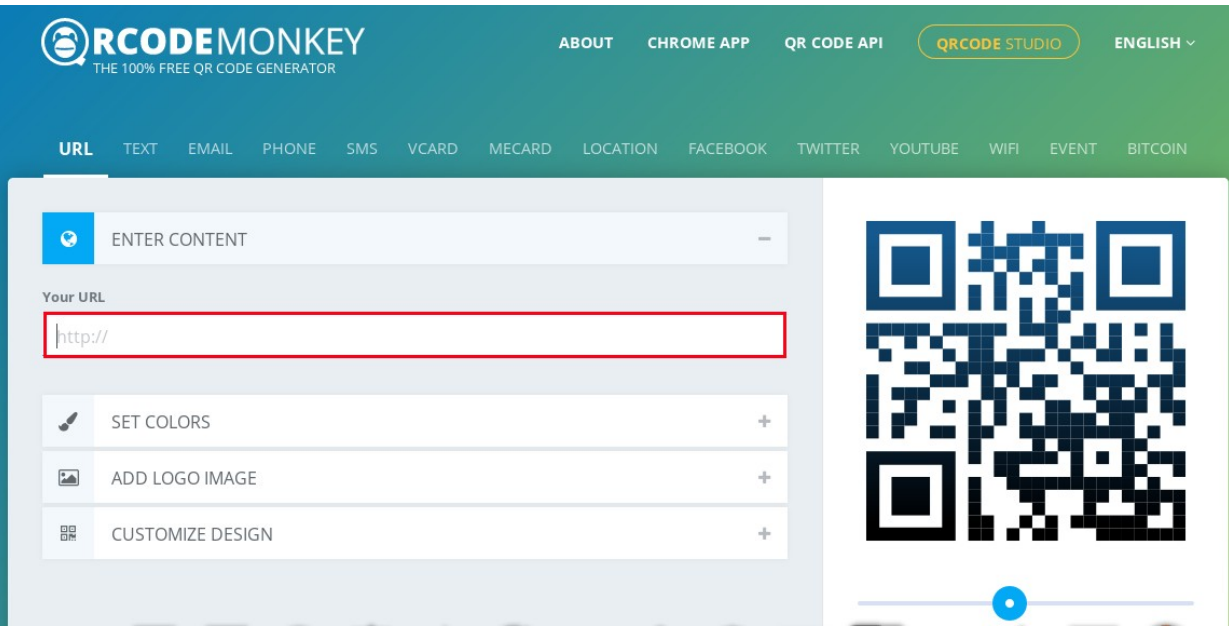